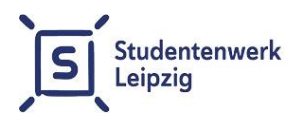

## **Jobportal**

Schritt-für-Schritt-Anleitung für Studierende

- **Registrierung:** Um Ihr Nutzerkonto zu erstellen, melden Sie sich bitte mit einer gültigen E-Mail-Adresse unter [jobvermittlung.studentenwerk](https://jobvermittlung.studentenwerk-leipzig.de/user/register)[leipzig.de/user/register](https://jobvermittlung.studentenwerk-leipzig.de/user/register) an, danach erhalten Sie Ihren Zugangslink per E-Mail.
- **Aktivierung Ihres Nutzerkontos:** Klicken Sie bitte auf den Zugangslink. Nun erhalten Sie die Aufforderung ein Passwort anzulegen. Um Ihr Nutzerkonto zu öffnen, bestätigen Sie bitte Ihr Passwort.
- **Ihr Studierendenprofil anlegen**: Bitte vervollständigen Sie unter "Mein Profil" die abgefragten Stammdaten und laden Sie die aktuelle Studienbescheinigung in Ihrem Profil hoch.
- **Ihr Studierendenprofil aktivieren:** Zur Freischaltung Ihres Profils buchen Sie bitte einen Termin in der Jobvermittlung über den [Terminkalender](https://app.cituro.com/booking/6423250#step=1) auf unserer Webseite zur Identitätsprüfung und Aktivierung. Bitte bringen Sie zum vereinbarten Termin Ihren Personalausweis oder Pass mit. Studierende aus Nicht-EU-Ländern bringen bitte Ihren Aufenthaltstitel und Ihre Arbeitserlaubnis mit.
- **Jobangebote auswählen:** Nach der Prüfung Ihres Profils können Sie in Ihrem Studierendenprofil "Studentenjobs" die Jobangebote anschauen und sich täglich für bis zu max. drei Jobangeboten durch den Button "Vermittlungsprozess starten" vermitteln lassen.
- **Vermittlung der Jobangebote:** Der Vermittlungsprozess startet automatisch per E-Mail (max. 3 Angebote pro Tag). Sie müssen dazu nicht extra Kontakt zu uns aufnehmen. Nach der Versendung der Kontaktdaten zu dem gewünschten Jobangebot sind Sie verpflichtet, die:den Arbeitgeber:in zu kontaktieren. Nähere Angaben zum gewünschten Bewerbungsprozedere finden Sie auf dem Vermittlungsschein.
- **Kontaktaufnahme/Abbruch der Vermittlung:** Eine Kontaktaufnahme mit den Arbeitgeber:innen ist nach dem Erhalt des Vermittlungsscheins verbindlich.

Auch wenn Sie nicht mehr an dem Jobangebot interessiert sind, bitten wir um eine Absage bei der:dem Arbeitgeber:in

- **Feedback:** Zur Verbesserung der Qualität unserer Jobangebote und zur transparenten Darstellung des Vermittlungsprozesses haben Studierende die Möglichkeit, Arbeitgeber:innen zu bewerten.
- **"Vermittlungsprozess starten"- Button nicht im gewünschten Jobangebot sichtbar**:

Folgende Ursachen könnten vorliegen:

- 1. Es besteht in diesem Fall eine hohe Nachfrage zu den einzelnen Jobangeboten und die Anzahl der gewünschten Vermittlungen ist erreicht. In diesem Fall lohnt sich trotzdem die direkte Nachfrage. Bitte schreiben Sie eine Mail mit der Nummer des gewünschten Jobangebotes an die Jobvermittlung.
- 2. Sie haben In Ihrem Profil keine aktuelle Studienbescheinigung vorliegen oder Ihr Aufenthaltstitel und die Arbeitserlaubnis sind abgelaufen.
	- Die Studienbescheinigung können Sie in Ihrem Nutzerprofil selbstständig hochladen und mit einem aktuellen Gültigkeitsdatum hinterlegen. Das Nutzerkonto sollte sich automatisch aktivieren.
	- Zur Vorlage eines neuen Aufenthaltstitels und einer aktuellen Arbeitserlaubnis vereinbaren Sie bitte einen Termin in der Jobvermittlung über unsere Webseite.
- **Kontaktaufnahme mit der Jobvermittlung:** Bei Fragen oder Anmerkungen zum Vermittlungsprozess können Sie uns gern anrufen. Sie erreichen uns unter **+49 1761 96 59 675** sowie unter **+49 1761 96 59 663** zu folgenden **telefonischen Sprechzeiten**:

## **Montag: 09.00 bis 11.00 Uhr**

Außerdem können Sie weiterhin einen **persönlichen Beratungstermin** in der Jobvermittlung über den Terminplaner unserer Webseite buchen**:**

## **Dienstag: 14.00 bis 17.00 Uhr Donnerstag: 10.00 bis 13.00 Uhr**

Sie können uns Ihr Anliegen auch gern kurz per E-Mail unter [jobvermittlung@studentenwerk-leipzig.de](mailto:jobvermittlung@studentenwerk-leipzig.de) schildern und bei Bedarf um einen Rückruf bitten (dazu bitte einen zeitlichen Rahmen angeben).